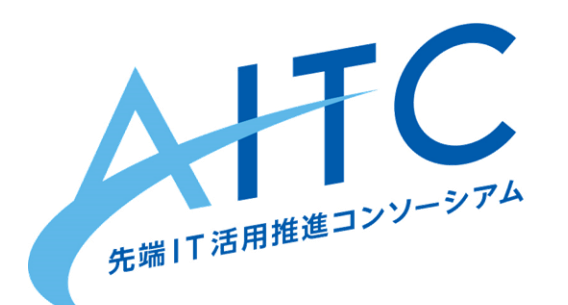

### AITCシニア技術者勉強会 第三回

## 高度なセンサを使ってみよう 温度、加速度

2017年01月21日

先端IT活用推進コンソーシアム クラウド・テクノロジー活用部会 リーダー アドソル日進株式会社 荒本道隆

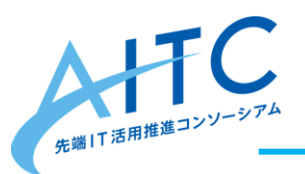

本日のゴール

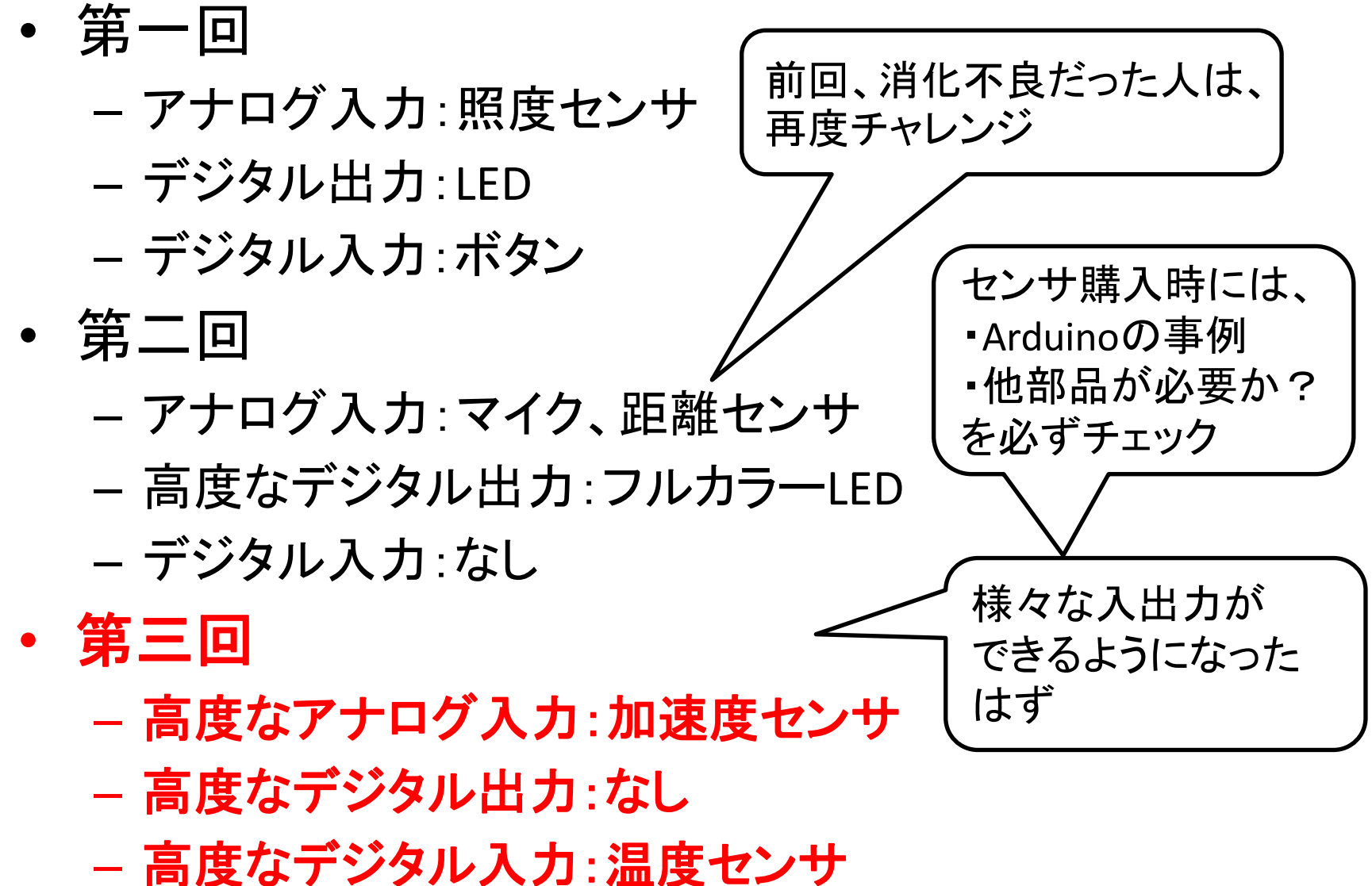

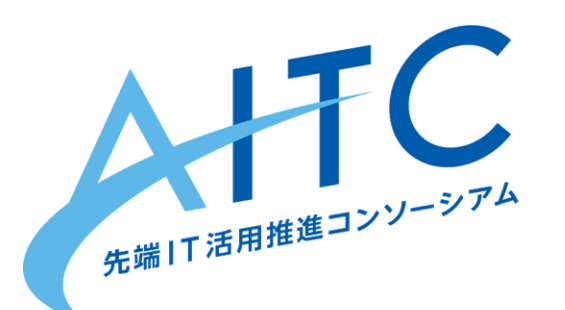

# 前回までの復習 前回参加者は、P32までを自習 もしくは、持ち込んだセンサを試す

# Arduino とは

Arduino はスタンドアロン型のインタラクティブデバイス開発だけでなく、ホスト コンピュータ上のソフトウェア(例えば、[Adobe Flash](http://ja.wikipedia.org/wiki/Adobe_Flash)、[Processing](http://ja.wikipedia.org/wiki/Processing)、[Max/MSP](http://ja.wikipedia.org/wiki/Max_(%E3%82%BD%E3%83%95%E3%83%88%E3%82%A6%E3%82%A7%E3%82%A2))、 [Pure Data](http://ja.wikipedia.org/wiki/Pure_Data)、[SuperCollider](http://ja.wikipedia.org/wiki/SuperCollider))で制御することもできる[。オープンソースハード](http://ja.wikipedia.org/wiki/%E3%82%AA%E3%83%BC%E3%83%97%E3%83%B3%E3%82%BD%E3%83%BC%E3%82%B9%E3%83%8F%E3%83%BC%E3%83%89%E3%82%A6%E3%82%A7%E3%82%A2) [ウェア](http://ja.wikipedia.org/wiki/%E3%82%AA%E3%83%BC%E3%83%97%E3%83%B3%E3%82%BD%E3%83%BC%E3%82%B9%E3%83%8F%E3%83%BC%E3%83%89%E3%82%A6%E3%82%A7%E3%82%A2)でありハードウェア設計情報の[EAGLE](http://en.wikipedia.org/wiki/Eagle_(program))ファイルは無料で公開されてお り、組み立て済みの基板を購入することもできるほか、誰でも自分の手で Arduino を組み立てることができる。 Arduinoプロジェクトは2005年[にイタリア](http://ja.wikipedia.org/wiki/%E3%82%A4%E3%82%BF%E3%83%AA%E3%82%A2)で 始まり、当時入手可能だった他の 学生向けのロボット製造用コントロールデバイスよりも安価なプロトタイピン グ・システムを製造することを目的にスタートし た。設計グループは多くの競 合製品よりも遥かに安価で簡単に使用できるプラットフォームの開発に成功し た。Arduinoボードは、[2008](http://ja.wikipedia.org/wiki/2008%E5%B9%B4)[年](http://ja.wikipedia.org/wiki/2011%E5%B9%B4)[10](http://ja.wikipedia.org/wiki/10%E6%9C%88)[月](http://ja.wikipedia.org/wiki/2%E6%9C%88)までに5万ユニット以上<sup>[\[3\]](http://ja.wikipedia.org/wiki/Arduino)</sup>が、[2011](http://ja.wikipedia.org/wiki/2011%E5%B9%B4)年[2](http://ja.wikipedia.org/wiki/2%E6%9C%88)月 で約15万台[\[4\]](http://ja.wikipedia.org/wiki/Arduino)販売されている。Arduinoプロジェクトは2006年度[のアルス・エ](http://ja.wikipedia.org/wiki/%E3%82%A2%E3%83%AB%E3%82%B9%E3%83%BB%E3%82%A8%E3%83%AC%E3%82%AF%E3%83%88%E3%83%AD%E3%83%8B%E3%82%AB) [レクトロニカ賞で](http://ja.wikipedia.org/wiki/%E3%82%A2%E3%83%AB%E3%82%B9%E3%83%BB%E3%82%A8%E3%83%AC%E3%82%AF%E3%83%88%E3%83%AD%E3%83%8B%E3%82%AB)名誉言及を受けている。[\[5\]\[6\]\[7\]](http://ja.wikipedia.org/wiki/Arduino)

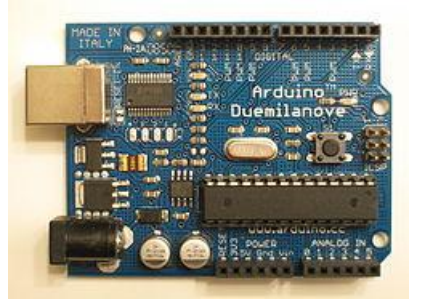

ウィキペデアより

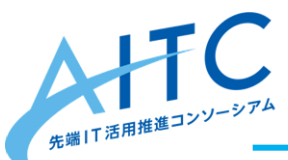

# Arduinoの特徴

- アナログ・デジタルの入出力が複数ある
	- そこにセンサやリレーを簡単に接続できる
- 豊富なシールド – イーサネット, GPS, LCD, モーター制御 – <http://ideahack.me/article/147> 色々と追加すると、 Raspberry PI の方が 安上がりな場合も
- センサ以外は、使い慣れた技術・用語が多い
	- USB, シリアル, HTTP, TCP/IP
- 取り扱いが容易
	- 不器用な私でも何とかなった
		- 無線シールドの半田付けに失敗し、3つほど捨てたけど
	- そんなに高くない
		- 壊してしまっても、大人なら平気

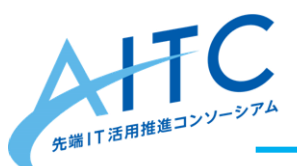

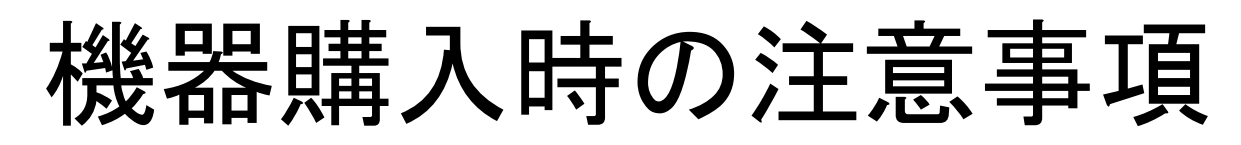

- 無線LAN, Bluetoothは、技適が付いているか?
	- 海外の無線シールドには、技適が付いていない
	- 技適が付いていないものを使うデメリット
		- 発表時に、構成を詳しく言えない
		- 電波法違反=「1年以下の懲役又は100万円以下の罰金刑に処せ れる」
	- 有線→無線変換が簡単
- 配置時
	- 電源の確保
		- スマホの充電で使うUSBアダプタが大活躍
		- センサだけなら、電池でも結構持つ
			- 無線LANを電池で使いたいなら、省電力のものを選択

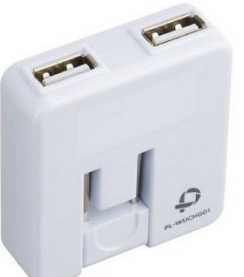

Amazon「PLANEX 充電万能 2ポートUSB充電器 ホワイト」 ¥1,002-

## Arduinoの概要

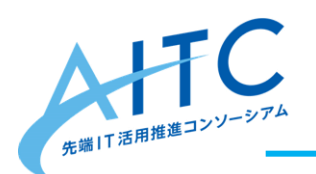

デジタル入出力(プログラムで切り替え)

7

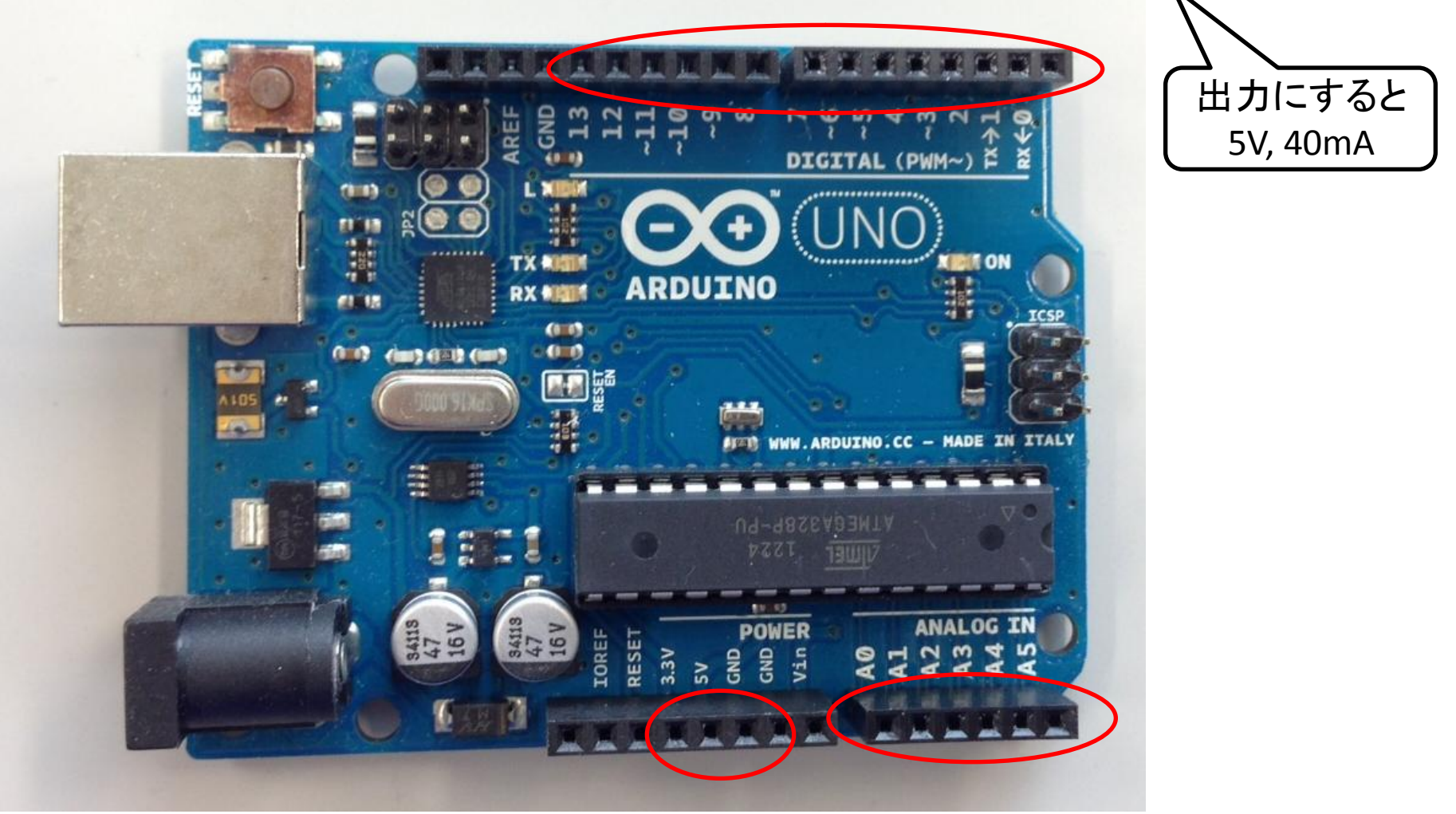

電源 アナログ入力(0~1023の範囲)

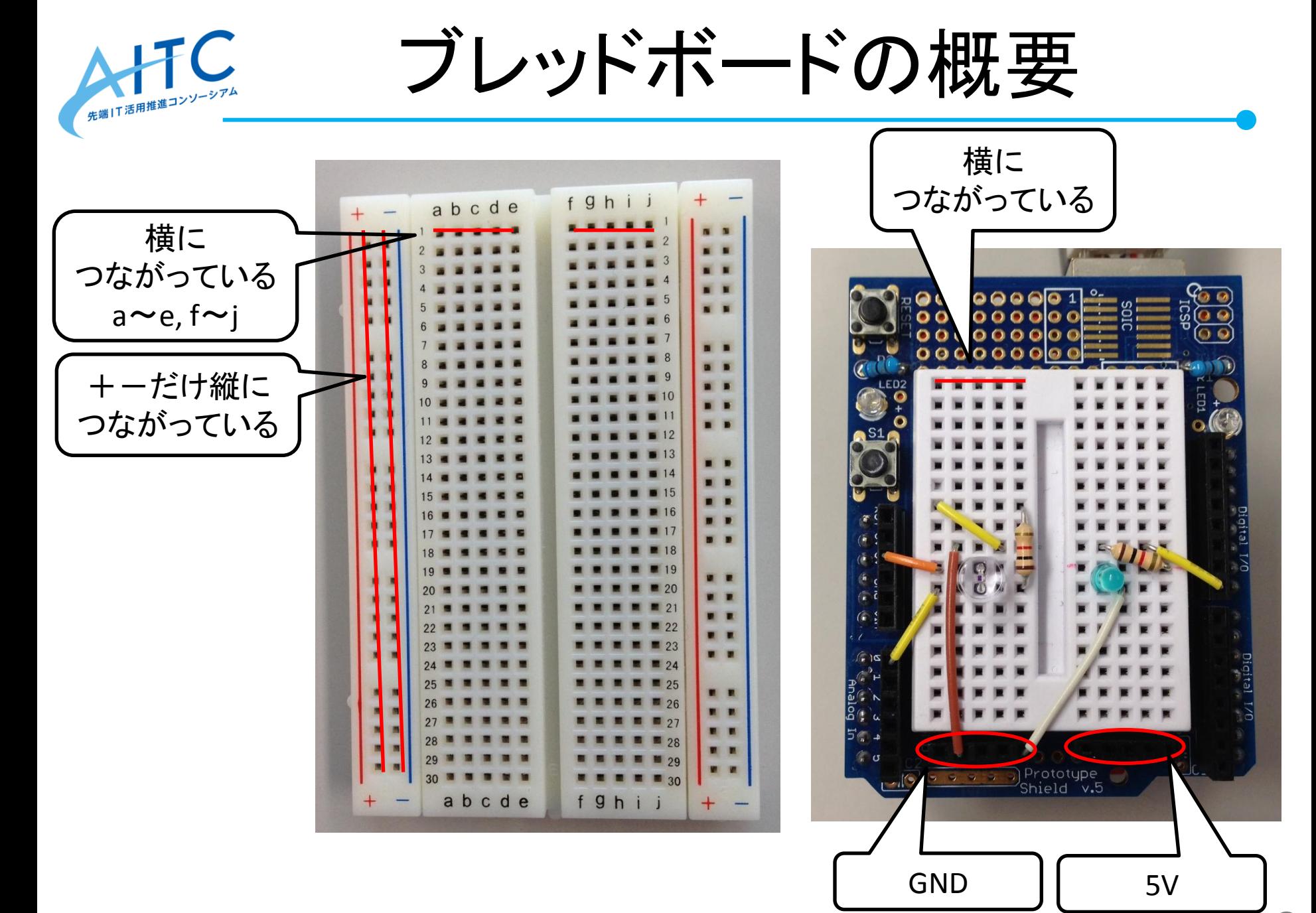

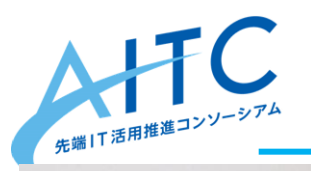

プロトタイピング

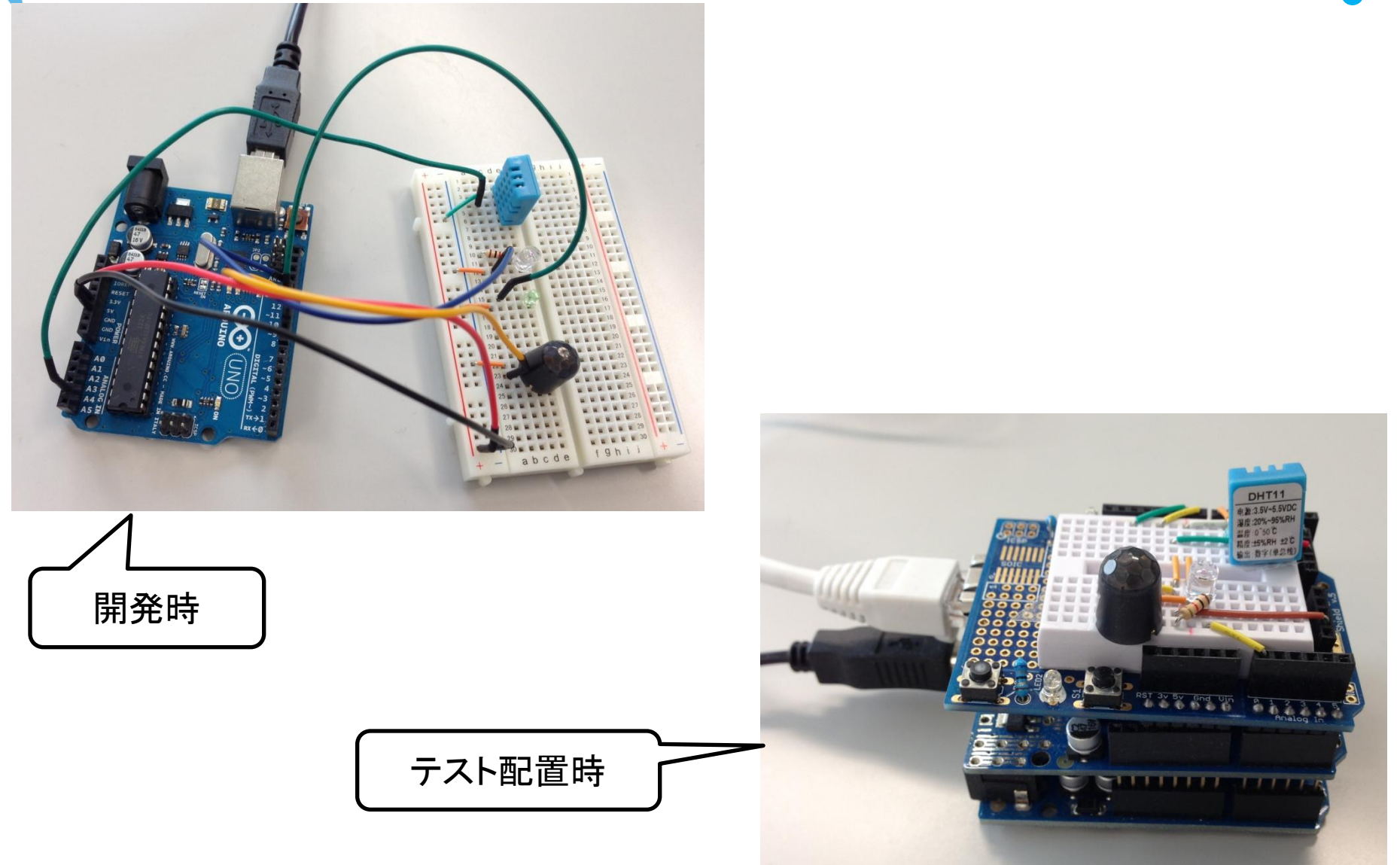

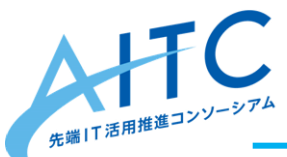

注意事項

- 回路変更時には、必ず電源を抜く
- 抵抗値の計算について
	- よく分からなければ、計算用サイトを利用
		- <http://diy.tommy-bright.com/>
- Arduinoの電流量は貧弱
	- 5V, 40mA
		- 比較例:単三電池は1.5V, 100mA
	- サーボモータなど大電流が必要な物は、別電源が必要
- 24時間運転する場合は – ちゃんとケースに入れましょう

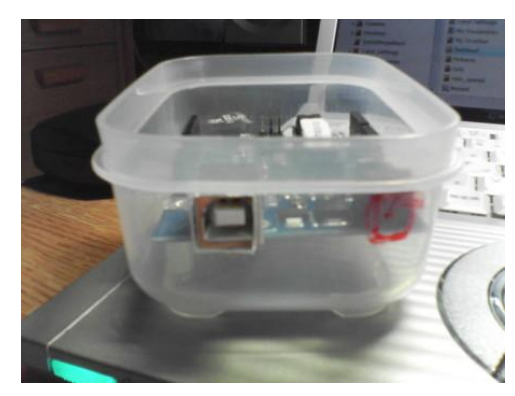

10 [http://d.hatena.ne.jp/koki](http://d.hatena.ne.jp/koki-h/comment/20090407/1239090406)[h/comment/20090407/1239090406](http://d.hatena.ne.jp/koki-h/comment/20090407/1239090406)

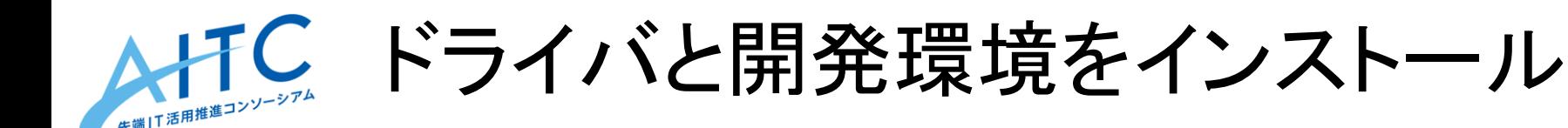

- ダウンロード
	- <http://arduino.cc/en/main/software>
- Windows
	- 「Windows ZIP file」をダウンロードして、解凍
	- drivers¥arduino.inf を右クリックして「インストール」
	- Arduino を接続
	- arduino.exe でIDEを起動
	- メニューの「ツール」から
		- →「シリアルポート」→「COM3」(PCによって違う)を選択
		- →「マイコンボード」→「Arduino Uno」を選択
- Mac
	- 「Mac OS X」をダウンロードして、解凍
	- Arduino を接続
	- arduino でIDEを起動
	- メニューの「ツール」から
		- →「シリアルポート」→「/dev/tty.usbmodem3d11」を選択
		- →「マイコンボード」→「Arduino Uno」を選択

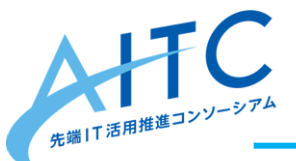

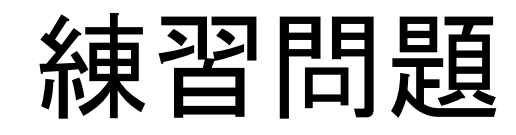

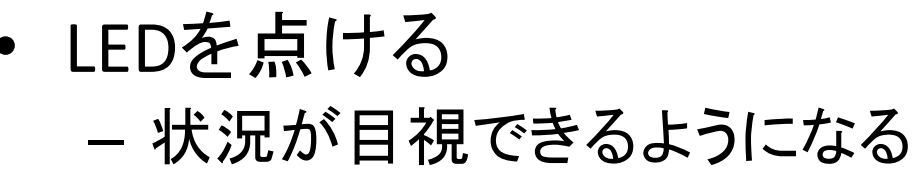

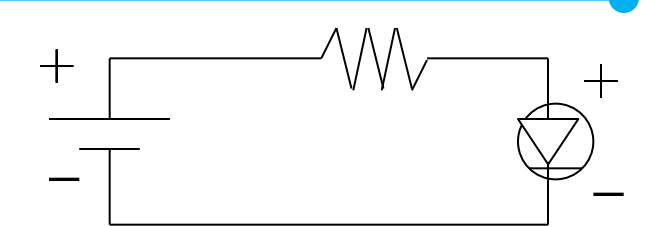

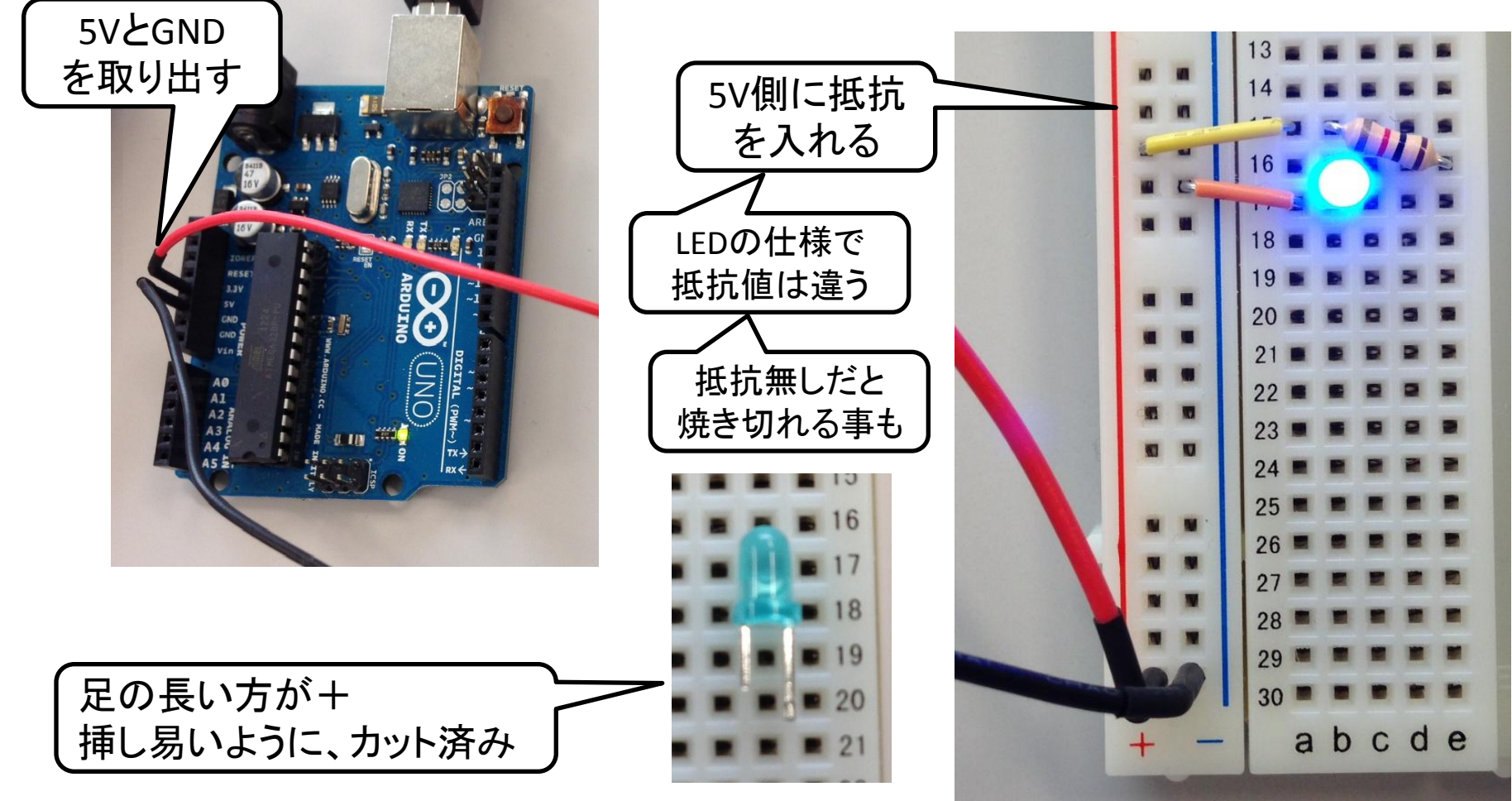

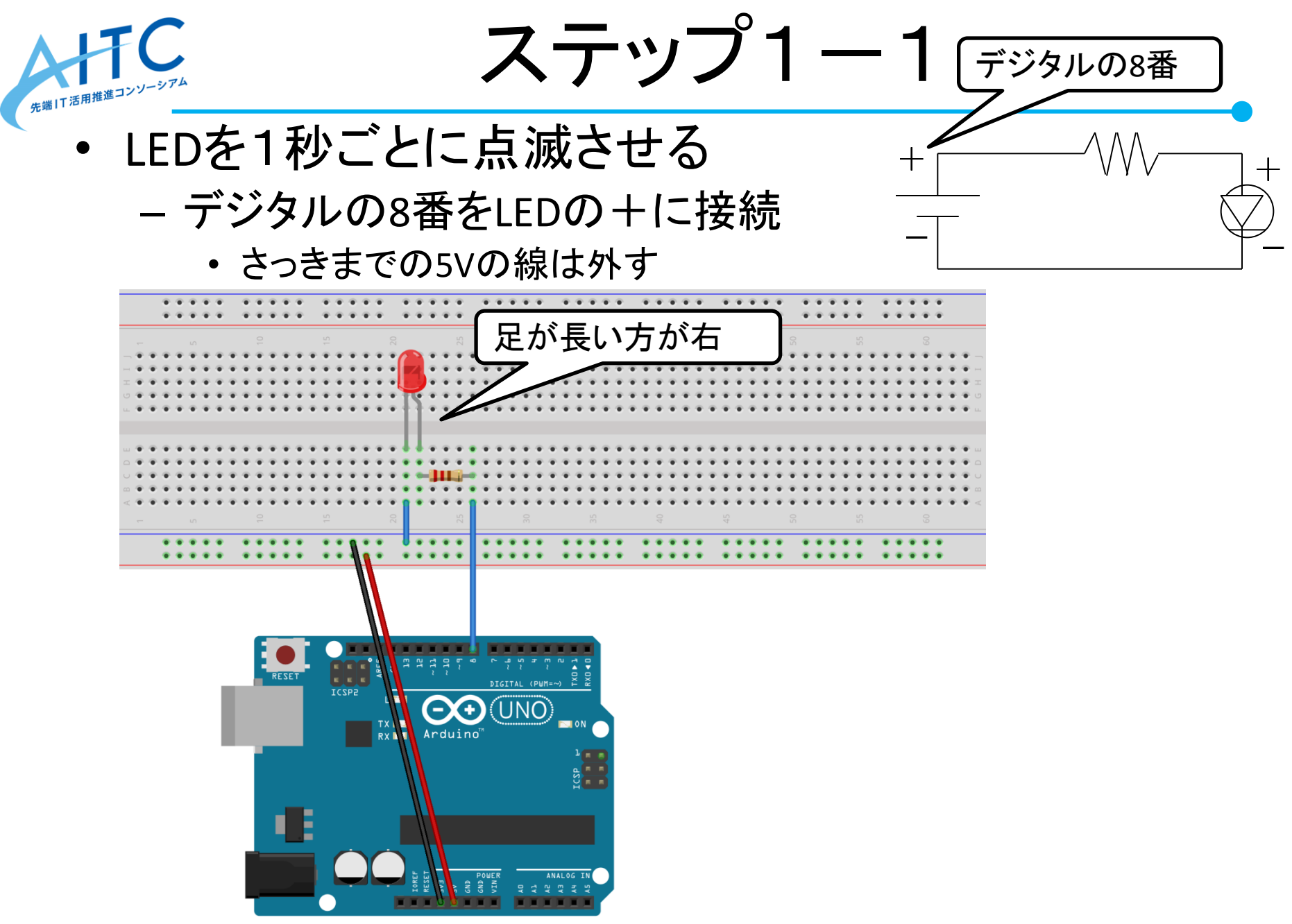

fritzing

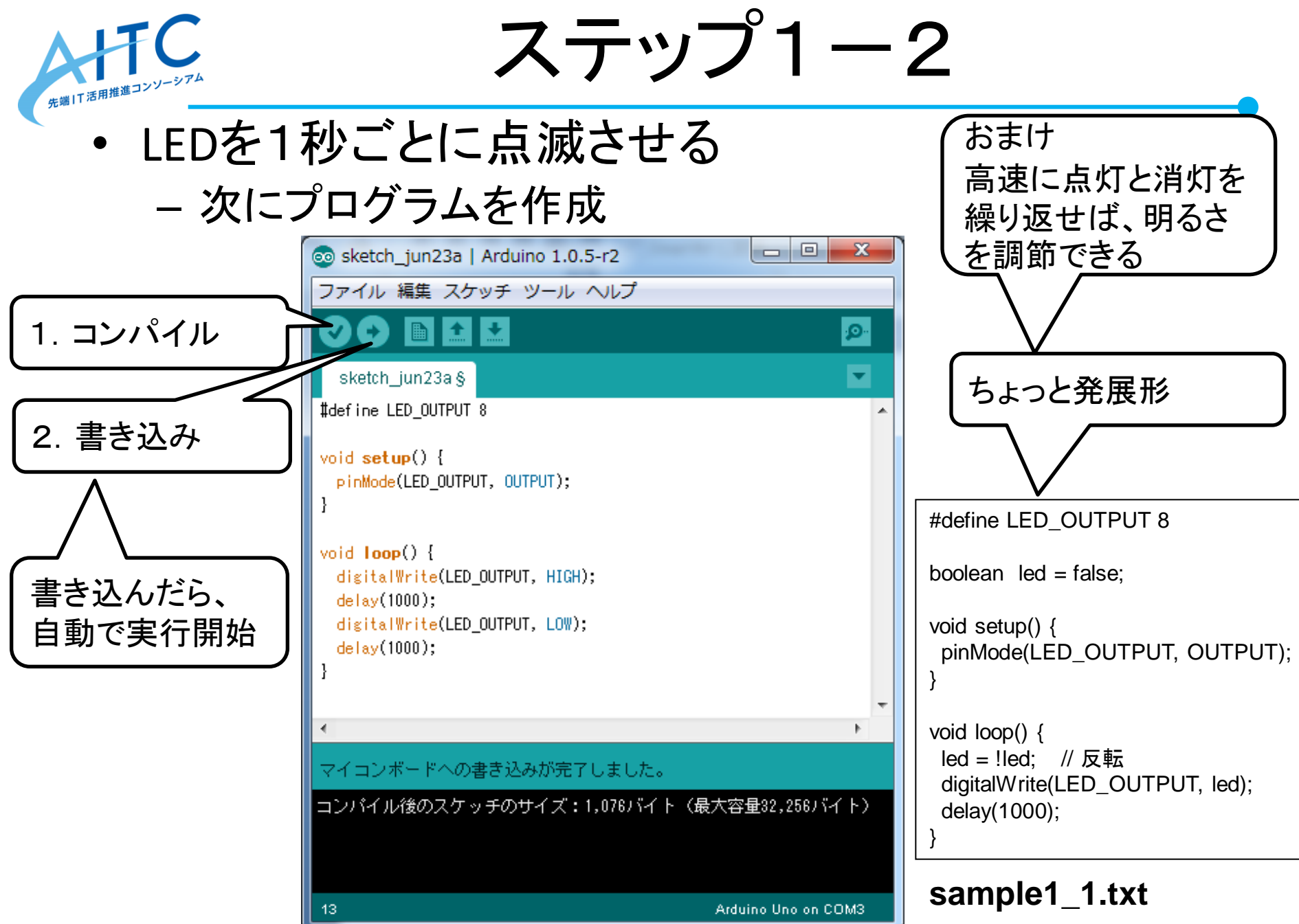

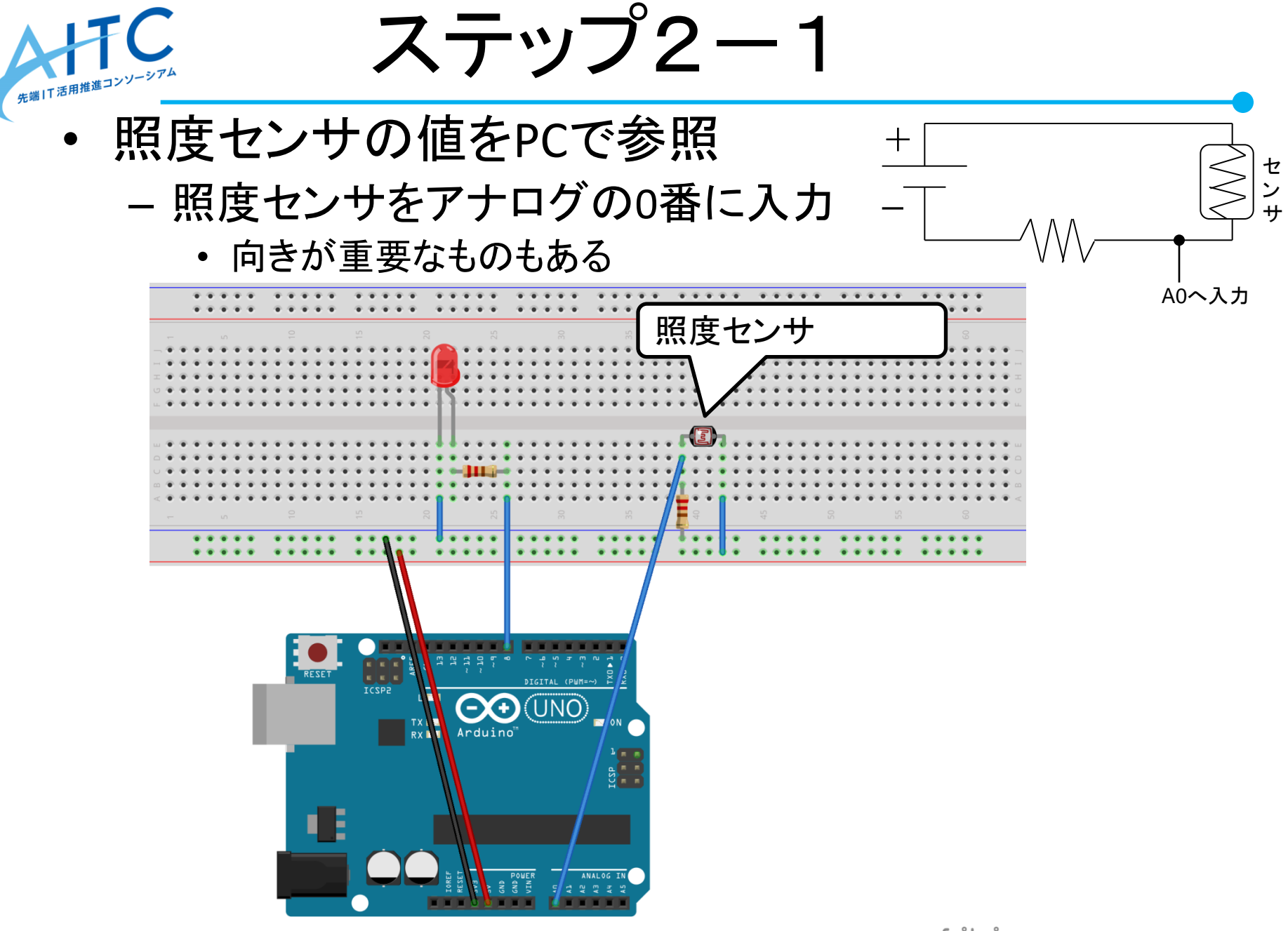

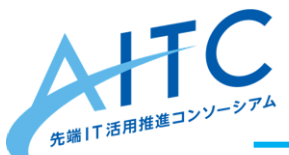

ステップ2-2

- 照度センサの値をPCで参照
	- プログラムを作成

```
– 実行後は、「ツール」→「シリアルモニタ」で確認
```
#define LED\_OUTPUT 8 #define CDS\_INPUT 0

```
boolean led = true;
```

```
void setup() {
  Serial.begin(9600);
}
```

```
void loop() {
  int val = analogRead(CDS_INPUT);
```

```
 Serial.print ("CdS :");
 Serial.print (val);
Serial.println();
 delay(1000);
```
#### **sample1\_2.txt**

}

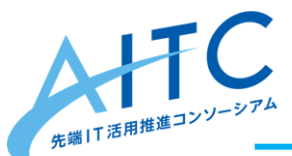

ステップ3

「暗くなったら、LEDを灯す」を実現 – ステップ2のプログラムを改良

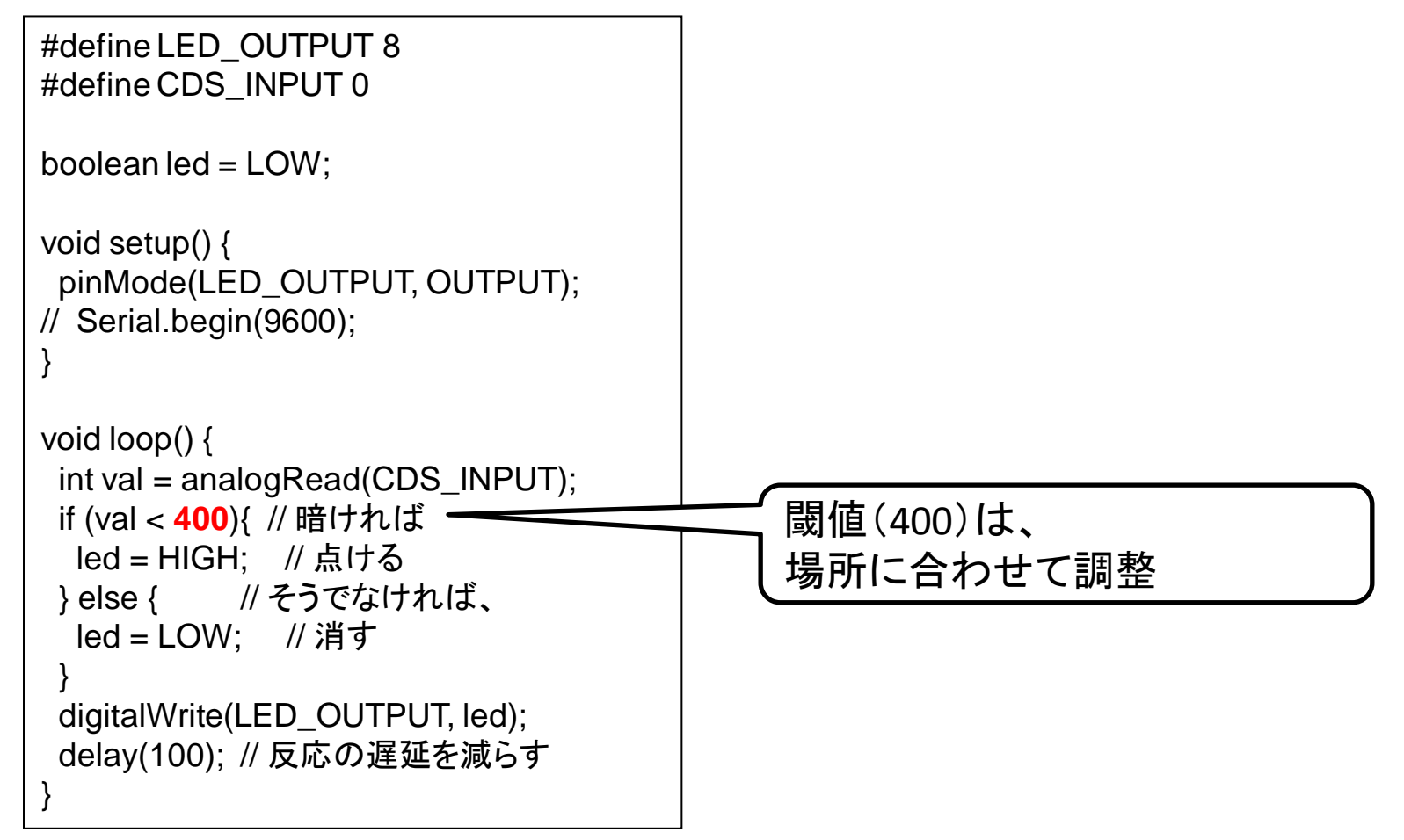

#### **sample1\_3.txt**

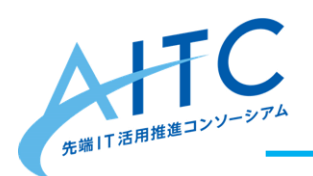

# マイク、距離センサー を使ったLEDの操作

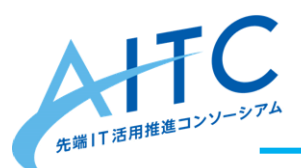

距離センサ

- シャープ距離モジュール
	- 測定したい距離によって、数種類ある
		- **10**~**80cm**、20~150cm、1~5.5m
	- 各ピンの説明

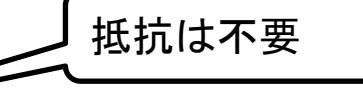

19

fritzing

- 白色:距離出力**→** アナログ**0**番へ接続して、**LED**操作
- 赤色:クランド
- 黒色:電源入植(DC5V)

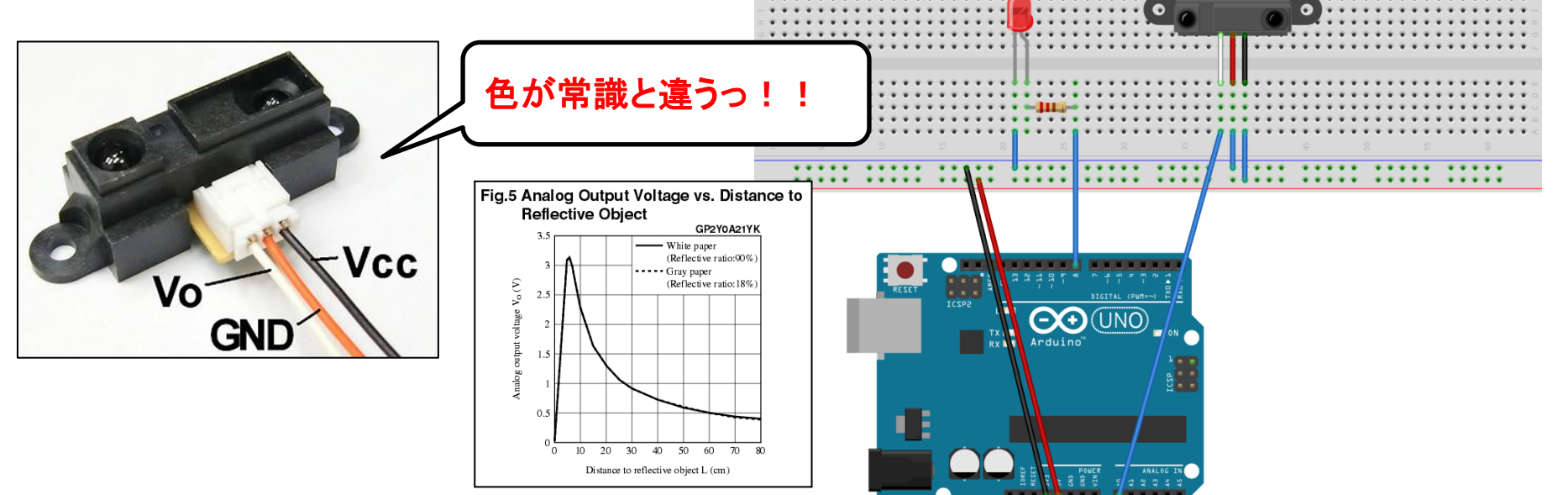

#### <http://akizukidenshi.com/catalog/g/gI-02551/>

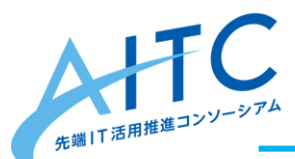

マイク

抵抗は不要

- アナログサウンドセンサモジュール
	- アンプが実装されているので、取り扱いが簡単
		- 注意:アンプが無いモノは扱いが難しいので注意
	- 各ピンの説明
		- 青色:音声出力**→** アナログ**0**番へ接続して、**LED**操作
		- 赤色:電源入力(DC5V)
		- 黒色:グランド

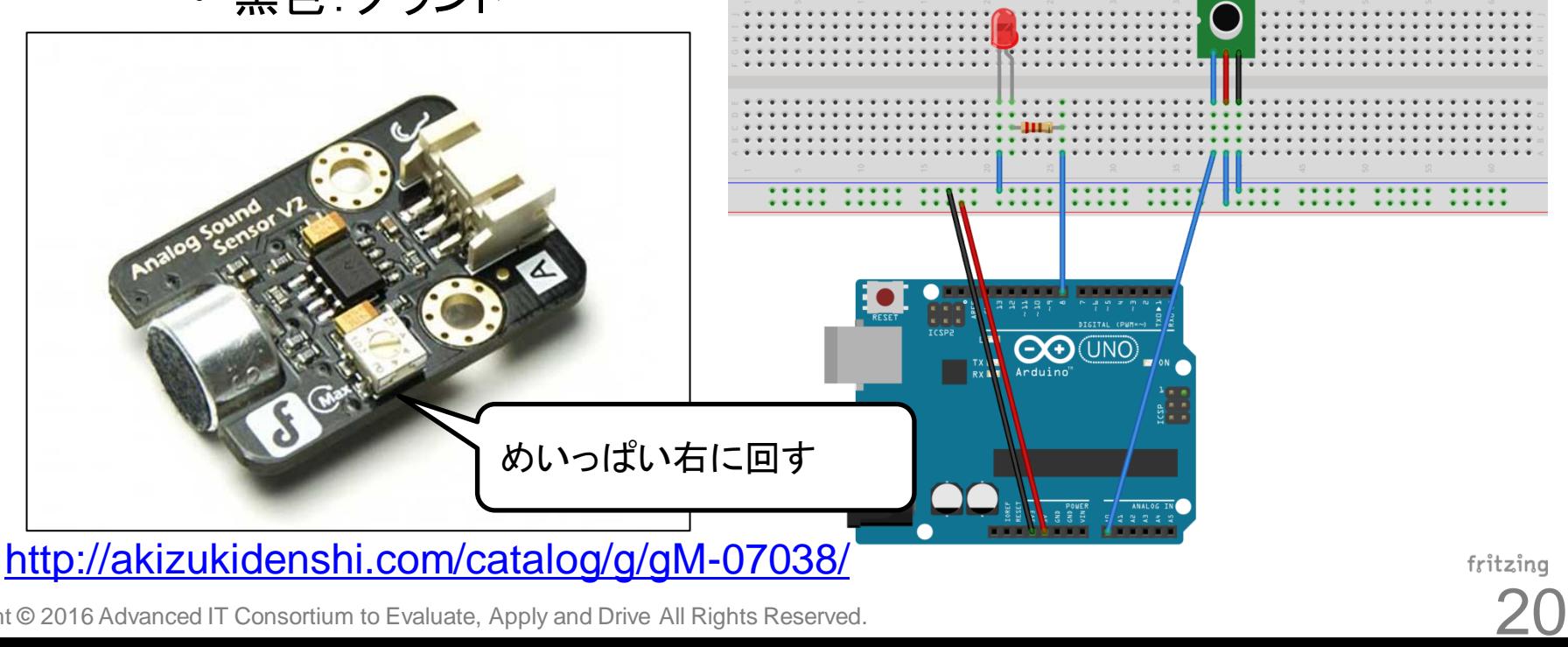

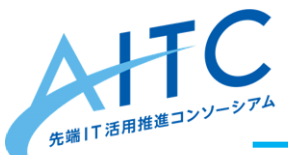

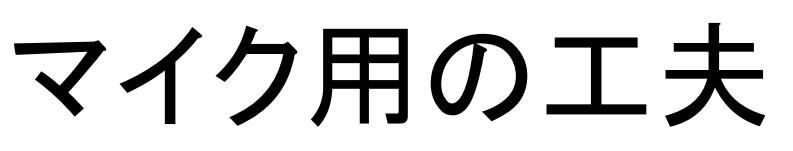

• 音に反応したら、1秒間、LEDを点灯させる – 課題:逆にして、音に反応して消灯させる

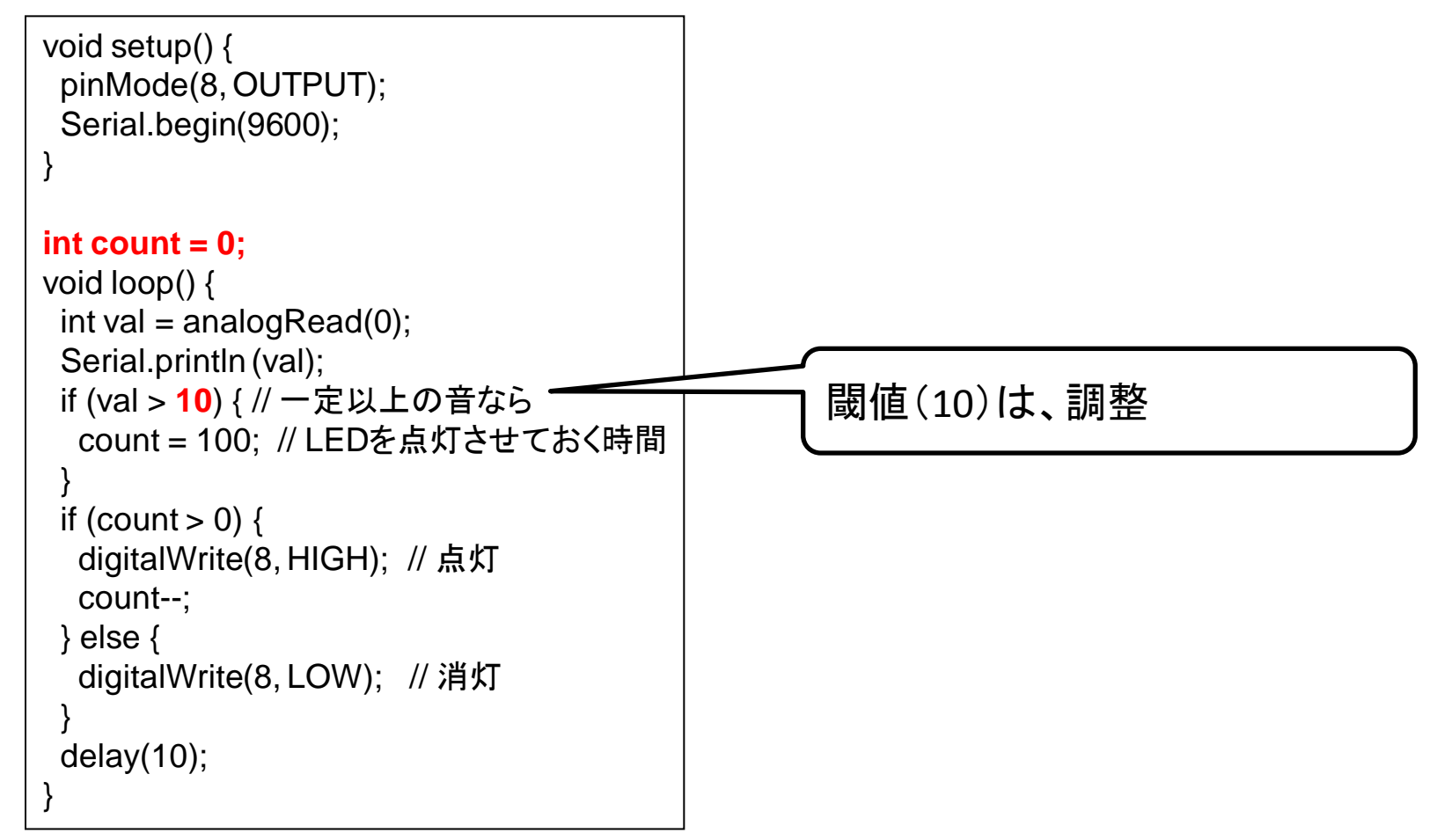

#### **sample1\_4.txt**

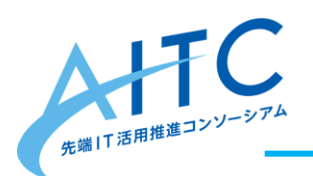

# フルカラーLEDを使った 色の作成

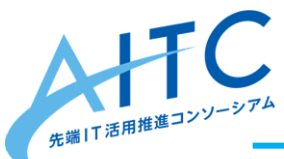

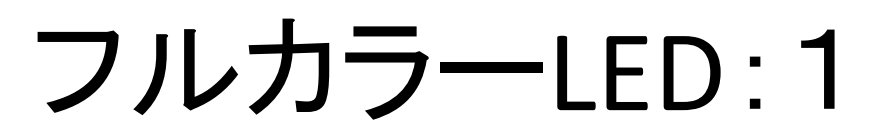

- マイコン内蔵RGB LED – 様々な形状のものがあり、RGB値で好きな色を作れる
- 複数を数珠つなぎにできる
	- 沢山のLEDを使う場合、**5V**と**GND**を別電源から取る
	- Arduinoの電力が足りなくなると、動作が不安定になる

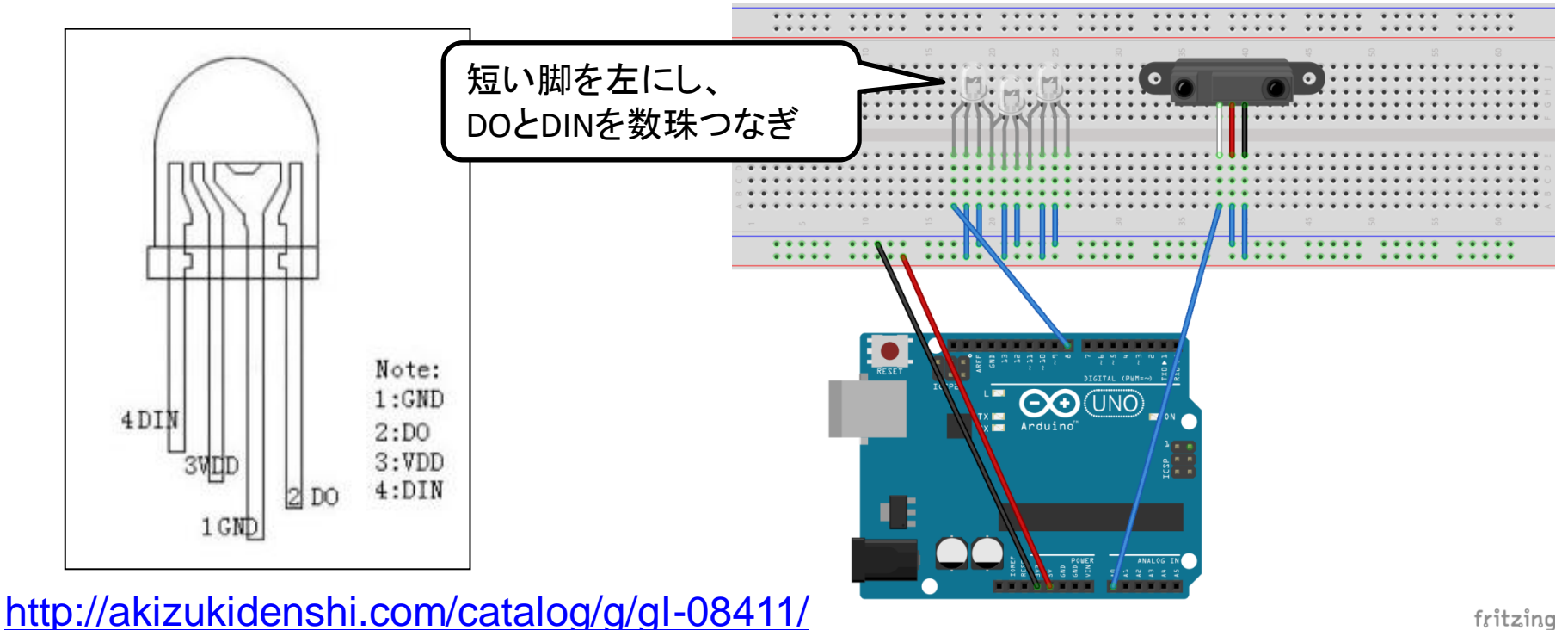

23

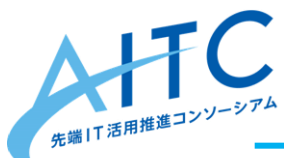

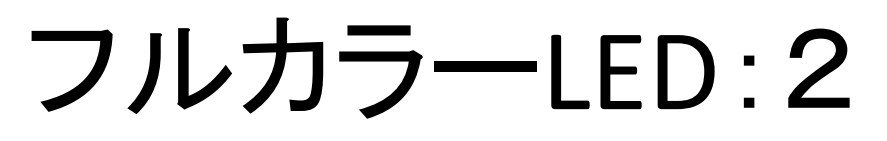

- フルカラーシリアルLEDテープ
	- 接続がとても楽
		- ワニ口クリップを使う時は、ショートしないように注意
	- 1m版(3.18A)を使う時は、別電源から取る
	- マイコン内蔵RGB LEDと同じプログラムで動作
		- プログラムの修正点

Adafruit NeoPixel pixels = Adafruit NeoPixel(NUMPIXELS, PIN, **NEO\_GRB** + NEO KHZ800);

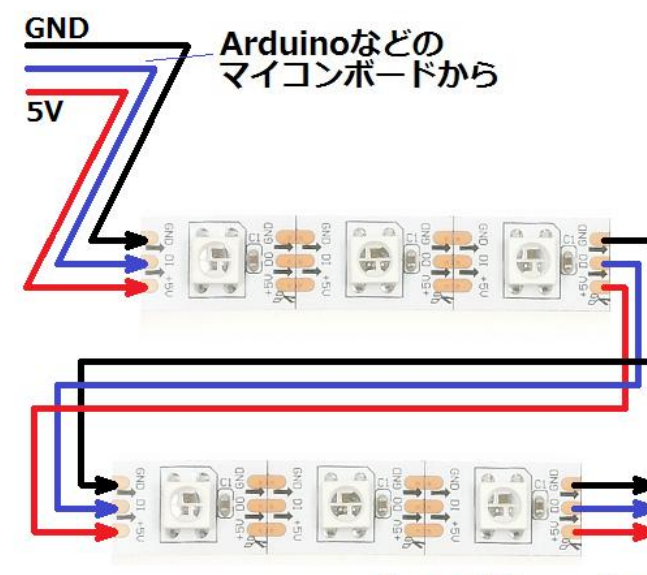

次のモジュールへ

#### <https://www.switch-science.com/catalog/1400/>

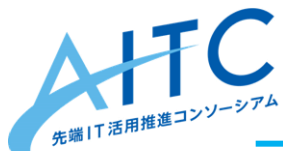

# フルカラーLEDを使う準備

- ライブラリをダウンロード
	- 使用するライブラリは、LEDによって違うので注意
	- ダウンロード先
		- https://github.com/adafruit/Adafruit NeoPixel
		- 「Clone or download」→「Download ZIP」
- 開発環境に追加
	- 「スケッチ」→「ライブラリをインクルード」 →「ZIP形式のライブラリをインストール」 **→『Adafruit\_NeoPixel-master.zip』を指定**
- コントロールは、デジタル8番ピンを使用 #define PIN 8

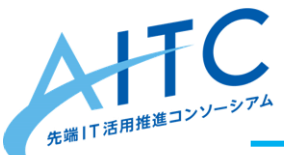

## フルカラーLEDを点灯-1

• 0.5秒間隔に、点灯、消灯を繰り返す – 課題:RGBの組み合わせで、好きな色を作成

```
#include <Adafruit_NeoPixel.h>
#define PIN 8
#define NUMPIXELS 5
Adafruit NeoPixel pixels = Adafruit NeoPixel(NUMPIXELS, PIN, NEO RGB + NEO KHZ800);
void setup() {
  Serial.begin(9600);
  Serial.println ("START");
  pinMode(13, OUTPUT); digitalWrite(13, HIGH); // DIGITAL13を5Vとして使用
  pixels.begin(); // This initializes the NeoPixel library.
}
void loop() {
 // 点灯
  pixels.setPixelColor(0, pixels.Color(150, 0, 0)); // RED
  pixels.setPixelColor(1, pixels.Color( 0, 150, 0)); // GREEN
 pixels.show(); // 反映
  delay(500); // ちょっと間をあける
  pixels.clear(); // 消灯
 pixels.show(); // 反映
  delay(500); // ちょっと間をあける
}
```
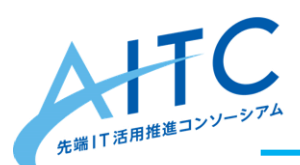

フルカラーLEDを点灯-2

### 色をランダムに変える

```
#include <Adafruit_NeoPixel.h>
#define PIN 8
#define NUMPIXFLS 5
Adafruit_NeoPixel pixels = Adafruit_NeoPixel(NUMPIXELS, PIN, NEO_RGB +
NEO_KHZ800);
void setup() {
  Serial.begin(9600);
  Serial.println ("START");
 pinMode(13, OUTPUT); digitalWrite(13, HIGH); // DIGITAL13を5Vとして使用
 pixels.begin(); // This initializes the NeoPixel library.
}
void loop() {
 // ランダムで点灯
for (int i = 0; i < NUMPIXELS; i++) {
   int c = random(1,8); // ランダムで1-7を発生させる
   pixels.setPixelColor(i, pixels.Color((c&1)*150, (c&2)*150, (c&4)*150));
 }
  pixels.show();
 delay(500); // ちょっと間をあける
}
```
27

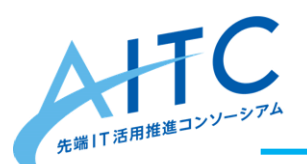

フルカラーLEDを点灯ー3

炎を表現してみる

```
#include <Adafruit_NeoPixel.h>
#define PIN 8
#define NUMPIXELS 5
Adafruit_NeoPixel pixels = Adafruit_NeoPixel(NUMPIXELS, PIN, NEO_RGB +
NEO_KHZ800);
void setup() {
  Serial.begin(9600);
  Serial.println ("START");
  pinMode(13, OUTPUT); digitalWrite(13, HIGH); // DIGITAL13を5Vとして使用
  pixels.begin(); // This initializes the NeoPixel library.
}
void loop() {
 // 炎っぽさを表現
for (int i = 0; i < NUMPIXELS; i++) {
   int c = random(10,100); // ランダムで10-99を発生させる
   pixels.setPixelColor(i, pixels.Color(c, 0, 0)); // 赤だけ使用
 }
  pixels.show();
 delay(random(10,100)); // 間隔もランダムで
}
```
28

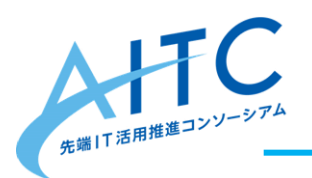

# センサー+フルカラーLED

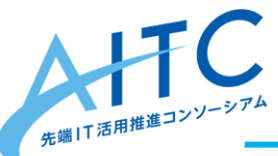

こんなモノを作ってみよう

- 距離センサー+フルカラーLED
	- 距離を色と数で表現
		- 近づくと警告
		- 最適な距離を指示
- マイク+フルカラーLED
	- 炎を表現。音があると消灯。リセットで復活
	- 音があると点灯。一定時間経過で元の状態に戻る
	- 過去最大音を色と数で表現
		- LEDが複数あれば、直近、10秒前、20秒前、と使い分ける
	- 拡張案:delay();の値を短くし、音の反応をよくする

マイク+フルカラーLED-1 ■ <del>-</del><br><sub>"田椎</sub>進コンソー<sup>シ</sup>

### • 過去最大音をLEDで表現

```
setup() までは省略
int max = 0;
void loop() {
 int val = analogRead(0);
  Serial.println (val);
 if (val > max){
  max = val; }
 if (max \le 10){
   // 低い
  int c = (max + 1) * 20;
   pixels.setPixelColor(0, pixels.Color(0, 0, c)); // 青
 } else if (max \le 20){
  int c = (max-10+1) * 20;
   pixels.setPixelColor(0, pixels.Color(c, c, 0)); // 黄
 } else {
  int c = (max-20+1) * 20;
   if (c > 255) c = 255;
   pixels.setPixelColor(0, pixels.Color(c, 0, 0)); // 赤
 }
  pixels.show();
  delay(10);
}
```
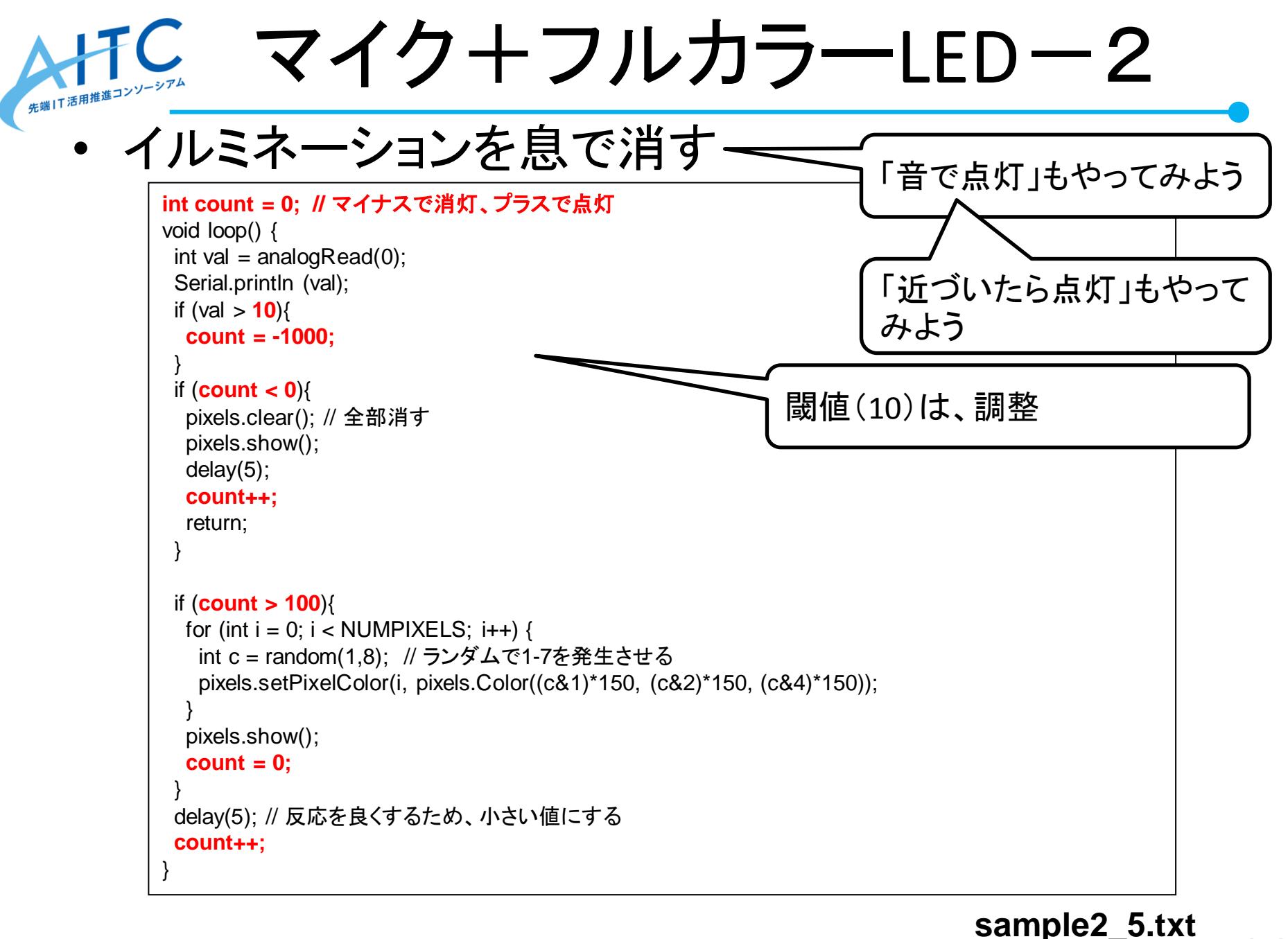

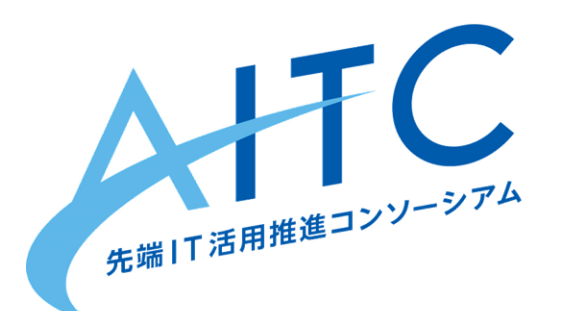

## 高度なセンサを使ってみよう 温度、加速度

### ここからが今日の本番です

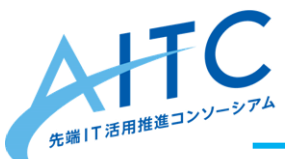

加速度センサ

- 3軸加速度センサモジュール
	- <http://akizukidenshi.com/catalog/g/gM-05153/>
	- X, Y, Z軸の各加速度をアナログ(Arduinoは0~1023)で取得
	- 安い、簡単、扱い易い

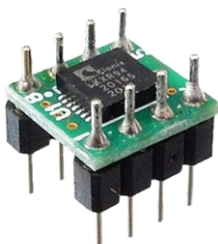

- Arduinoシールドの加速度センサもある
	- <http://akizukidenshi.com/catalog/g/gM-09400/>
	- $-14$ bit精度 $(0 \sim 16,383)$
	- 9軸+地磁気
	- Arduinoの上に乗せて、動かしやすい
	- 複雑な計算を内部でやってくれる

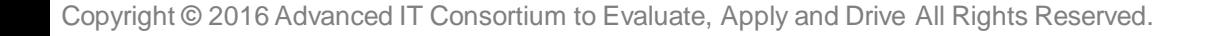

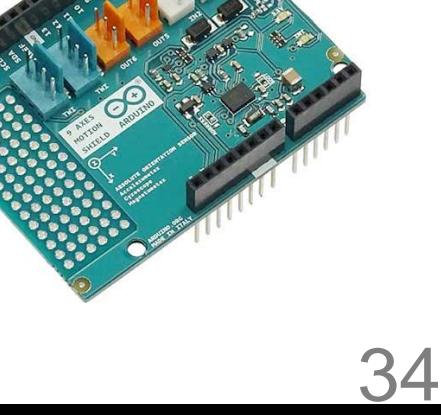

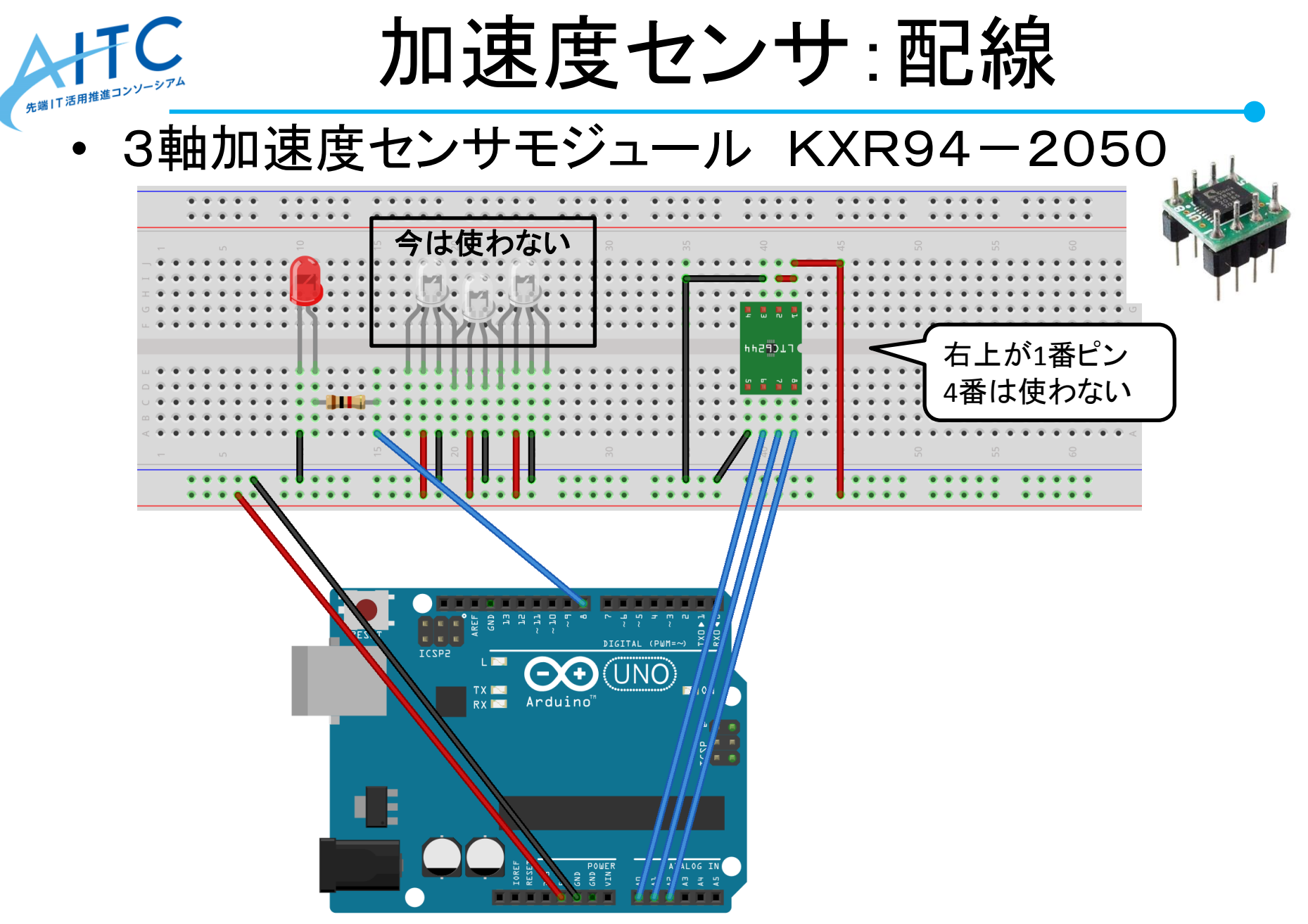

fritzing

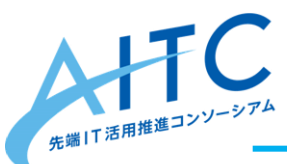

加速度センサを使う:1

#### • x, y, z の各要素を表示

```
void setup() {
  Serial.begin(9600);
}
void loop() {
 int x = analogRead(0);
 int y = analogRead(1);
 int z = analogRead(2);
 Serial.println ("x:" + String(x) + "y:" + String(y) + "z:" + String(z)); delay(100);
}
```
**sample3\_1.txt**

- このセンサの制限事項
	- 精度が低い
	- analogRead()が0.1msecかかるので、x,y,z を同時に読めない

36

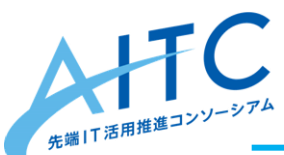

加速度センサを使う:2

### • 初期状態からの傾きを表示

```
• LEDを3つにする
  – 8,9,10 に接続
  int startX = 0;
  int startY = 0:
  int startZ = 0:
  void setup() {
   pinMode(8, OUTPUT); // LEDに接続
    pinMode(9, OUTPUT); // LEDに接続
    pinMode(10, OUTPUT); // LEDに接続
     Serial.begin(9600);
   startX = analogRead(0);startY = analogRead(1);startZ = analogRead(2);}
                                                void loop() {
                                                  int x = analogRead(0);
                                                  int y = analogRead(1);
                                                  int z = analogRead(2);
                                                  digitalWrite(8, LOW); // いったん、消す
                                                   digitalWrite(9, LOW); // いったん、消す
                                                  digitalWrite(10, LOW); // いったん、消す
                                                   Serial.print ("sx:" + String(startX) + " ");
                                                   if ((int)(startX/10) > (int)(x/10)){ // 割った数で、感度を調整
                                                    digitalWrite(8, HIGH);
                                                   Serial.print ("> ");
                                                  } else if ((int)(startX/10) == (int)(x/10)) digitalWrite(9, HIGH);
                                                    Serial.print ("== ");
                                                  } else if ((int)(startX/10) < (int)(x/10)) digitalWrite(10, HIGH);
                                                    Serial.print ("< ");
                                                   }
                                                  Serial.println ("x:" + String(x) + " y:" + String(y) + " z:" + String(z));
                                                   delay(100);
                                                 }
```
#### **sample3\_2.txt**

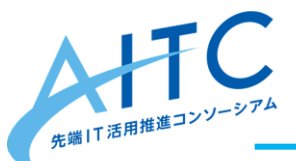

温湿度センサ

- 温湿度センサ:DHT11
	- サンプリング間隔:2秒以上
	- 湿度センサ部、精度:±5% RH(@25℃)
	- 温度センサ部、精度:±2℃(@25℃)
	- シリアル通信部、形式:単線バス(双方向)
	- 高価なものは、精度も高い

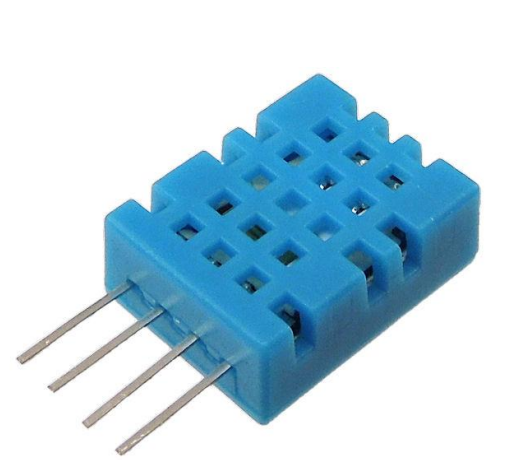

#### <http://akizukidenshi.com/catalog/g/gM-07003/>

Copyright **©** 2016 Advanced IT Consortium to Evaluate, Apply and Drive All Rights Reserved.

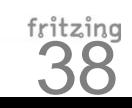

抵抗の値に注意 10KΩ(茶黒橙金)

**OO** (UNO)

今は使わ ない

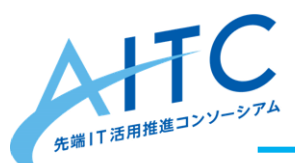

温湿度センサを使う

- ライブラリをダウンロード – 使用するライブラリは、センサによって違うので注意 – ダウンロード先
	- <http://playground.arduino.cc/Main/DHT11Lib>
- 開発環境に追加
	- 「スケッチ」→「ライブラリをインクルード」 →「ZIP形式のライブラリをインストール」 **→『 dht11.zip 』を指定**
- サンプルコードを開く
	- 『sample3\_dht11.txt』を開いて、開発環境にコピペする

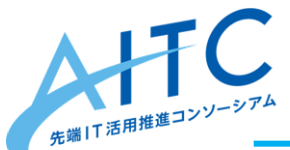

こんなモノを作ってみよう

- 前回(第2回)に参加していない人
	- 距離センサ、フルカラーLEDを触ってみよう
- 加速度センサ
	- 傾きをLEDで可視化する
		- x, y, z の傾き具合をLEDで表現
		- フルカラーLEDで傾き度合いを表現(少:青、中:黄、大:赤)
		- ランダム(random(400, 600))で出した傾きを探すゲーム
	- グラスに付けて、グラスを傾けた回数をカウントする
		- アルコール:頻度が多いと警告
		- 飲料水:頻度が少ないと警告
	- 動きを検出し、LEDを点灯したままにする
- 温湿度センサ
	- 乾燥しているとLEDを点灯させる
	- 快適度をフルカラーLEDで表現する(乾燥:黄、暑:赤、湿気:青)

40

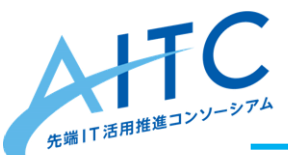

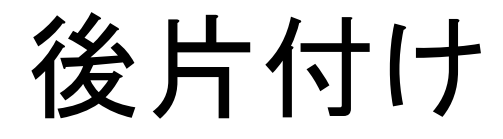

- 借し出したものを返却してください
- 壊れたかな?と思ったら、言ってください

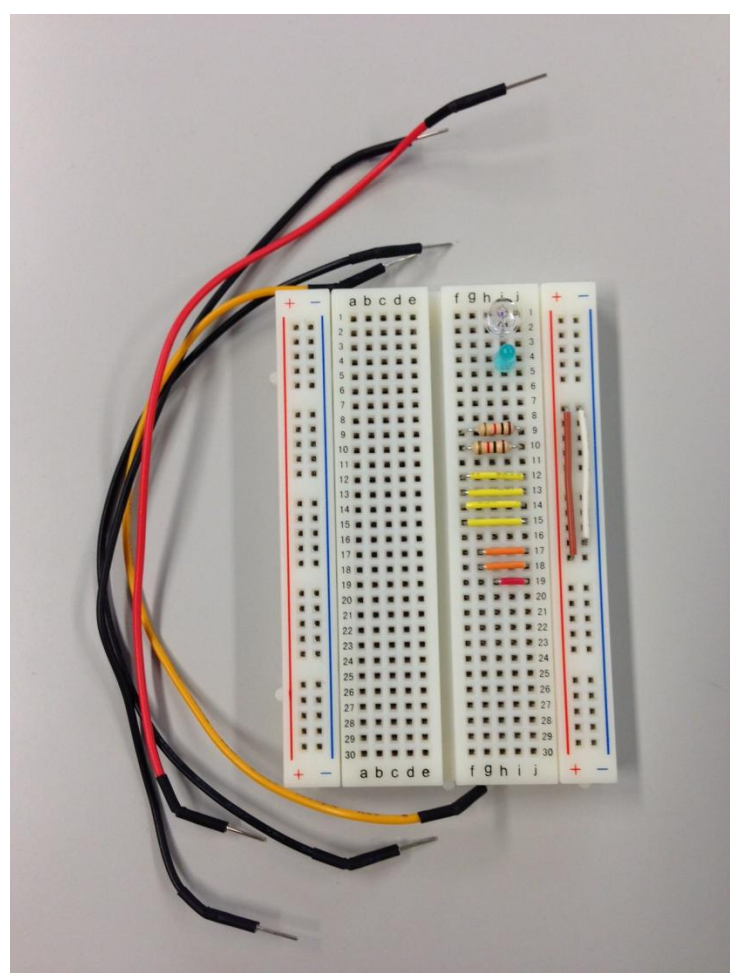

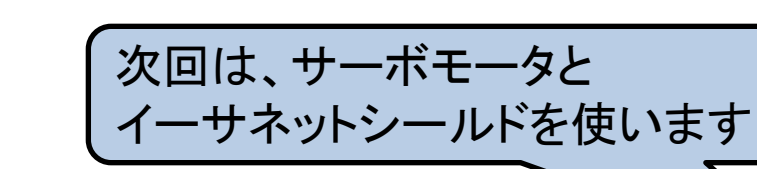

#### ーーマック マックス マックス マンサン<br>- 紹介できるセンサを アンケートに書いてください。 使ってみたいセンサや

**AHIC [http://aitc.jp](http://aitc.jp/)** 

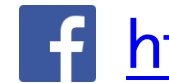

先端IT活用推進コンソーシアム

**f** <https://www.facebook.com/aitc.jp>

Copyright **©** 2016 Advanced IT Consortium to Evaluate, Apply and Drive All Rights Reserved.

ハルミン

AITC非公式イメージキャラクター